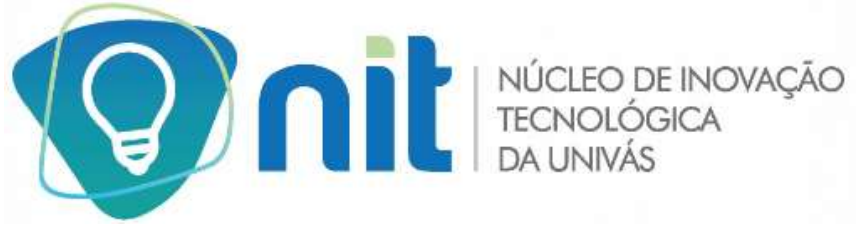

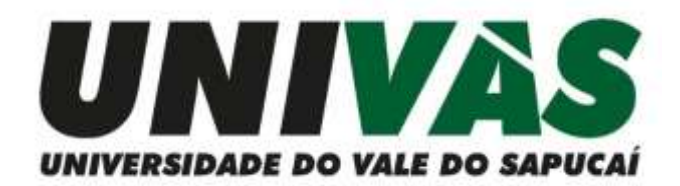

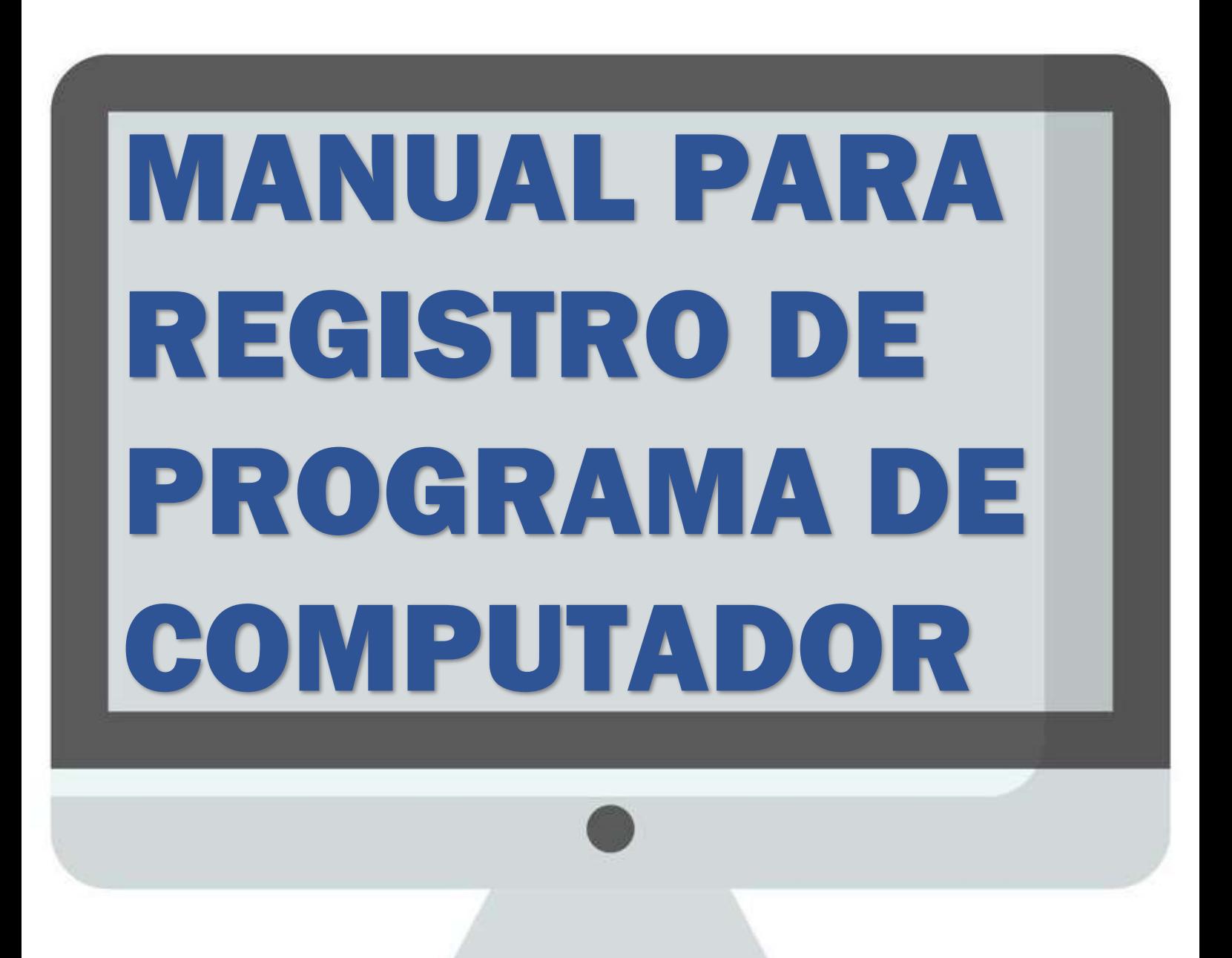

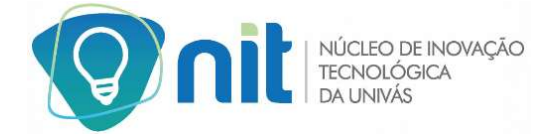

# Sumário

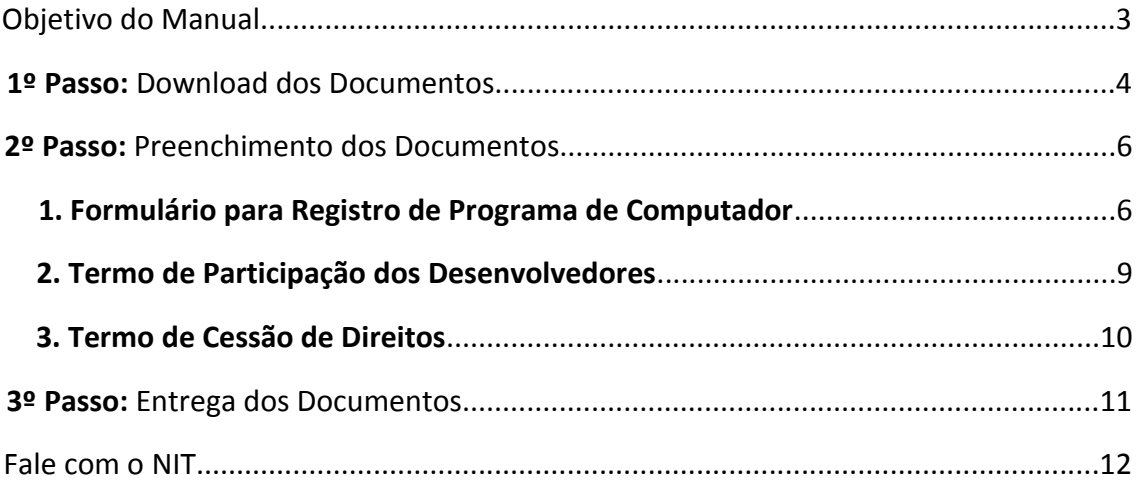

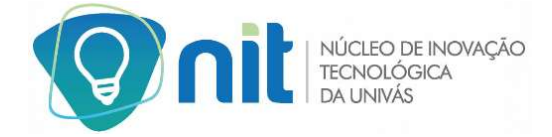

## **Objetivo do Manual**

O presente manual é de caráter informativo orientativo, tendo como principal objetivo auxiliar o desenvolvedor no registro do programa de computador junto ao Núcleo de Inovação Tecnológica da Univás.

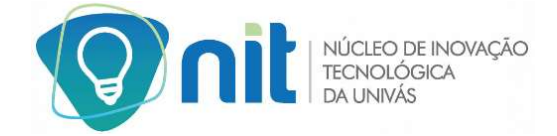

## **1º Passo:** Download dos Documentos

Após o desenvolvimento do software, os desenvolvedores devem entrar no site do Núcleo de Inovação Tecnológica da Univás (NIT) acessando o endereço: www.nit.univas.edu.br e clicar no menu "Procedimentos".

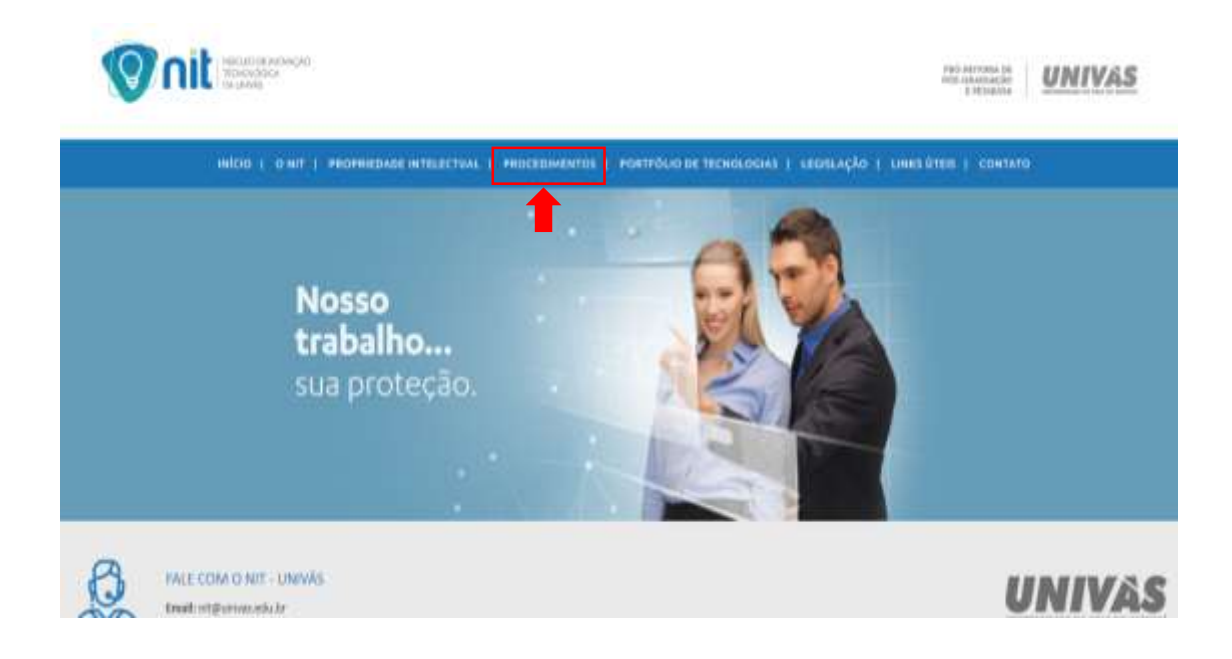

No menu "Procedimentos", procurar por "Documentos para registro do programa de computador".

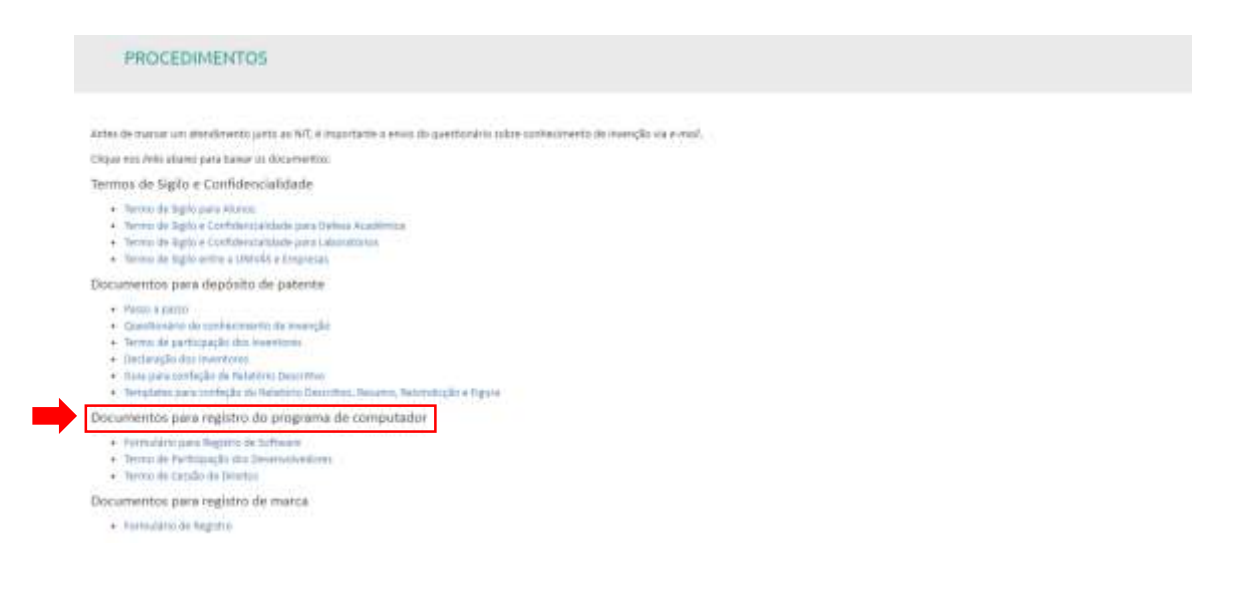

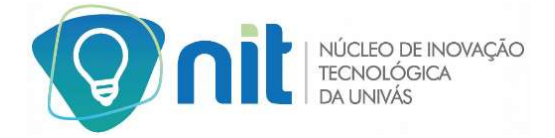

Em seguida, clicar nos arquivos "Formulário para Registro de Software", "Termo de Participação dos Desenvolvedores" e "Termo de Cessão de Direitos" para realizar o download e dar início ao processo de preenchimento.

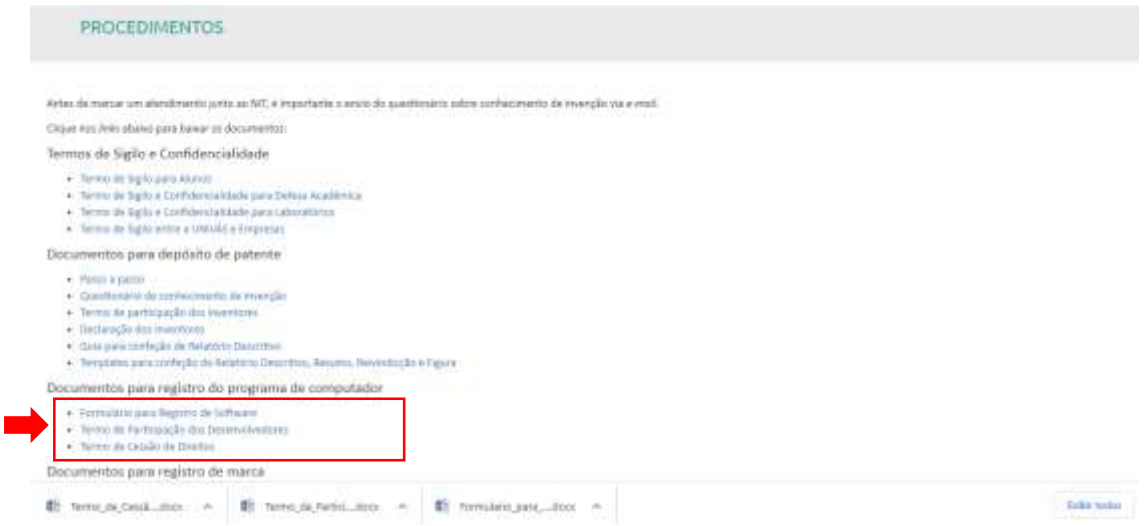

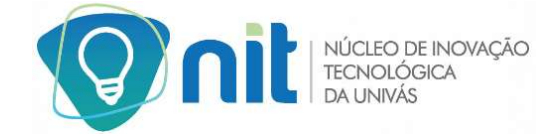

## **2º Passo:** Preenchimentos dos Documentos

Após o download dos arquivos, é necessário que os documentos sejam preenchidos corretamente e por completo. Lembrando que precisa preencher somente 1 documento de cada para todos inventores.

### 1. Formulário de Registro de Software

Nesse documento estão presentes as informações referentes ao software, portanto, em caso de dúvidas solicite ajuda ao programador do aplicativo para o preenchimento das informações. Segue, abaixo, orientações sobre alguns tópicos.

### **FORMULARIO DE CONSULTA DE SOFTWARE**

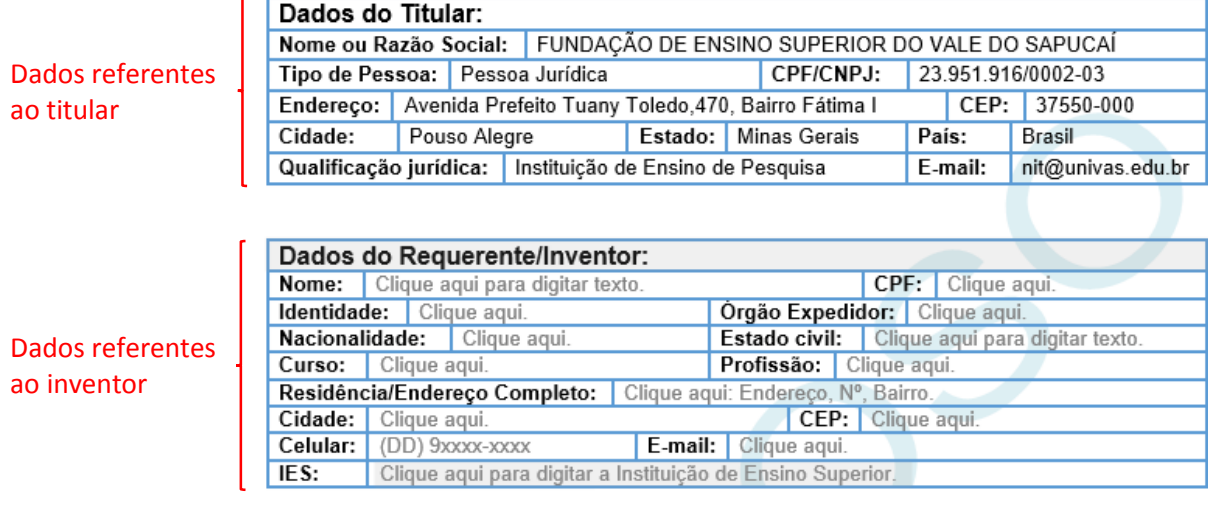

 $\Box$  MAIS DE UM ENVOLVIDO PREENCHER A FOLHA EM ANEXO.

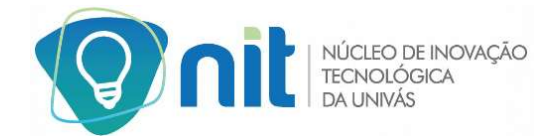

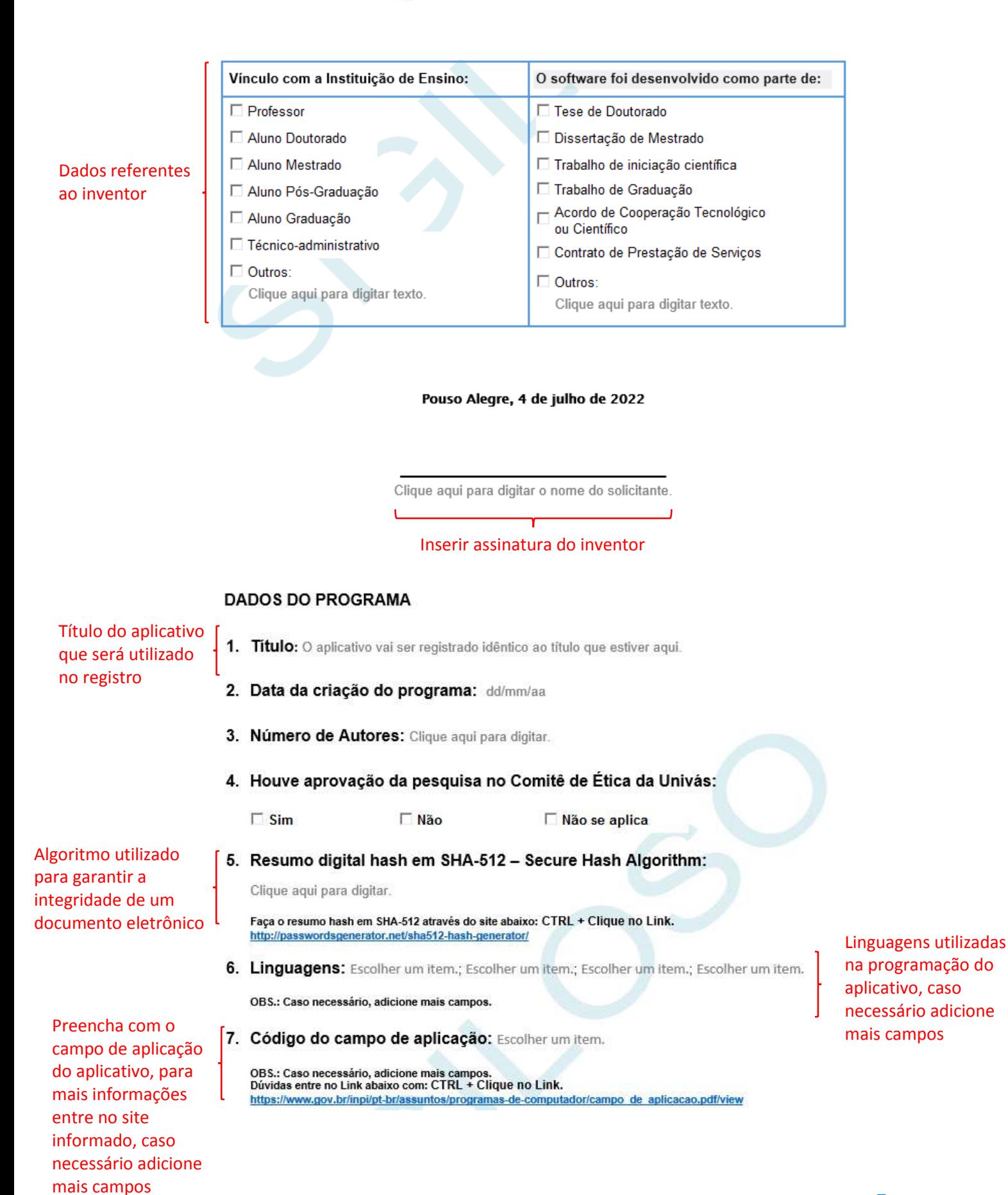

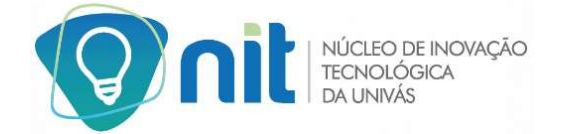

Preencha com o tipo de programa do aplicativo, para mais informações entre no site informado, caso necessário adicione mais campos

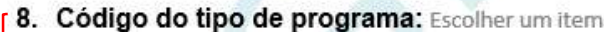

OBS.: Caso necessário, adicione mais campos. Dúvidas entre no Link abaixo com: CTRL + Clique no Link. https://www.gov.br/inpi/pt-br/assuntos/programas-de-computador/tipos de programa.pdf/view

#### 9. Este programa é uma derivação ou modificação de programa já existente?

□ Não  $\Box$  Sim

Se sim, informar o titulo: Clique aqui para digitar texto.

#### 10. Há participação de pesquisadores de outras Instituições?

 $\Box$  Sim **□ Não** 

Qual: Clique aqui para digitar texto.

Descreva o software e suas aplicações (obrigatório)

e

11. Descreva como o software funciona e informe sobre as aplicações e áreas onde pode ser utilizado:

Clique aqui para digitar texto. (obrigatório)

OBS.: O formulário só será aceito pelo NIT após o preenchimento completo das informações.

#### ANEXO

OBS.: Preencher apenas se houverem outros envolvidos além do requerente.

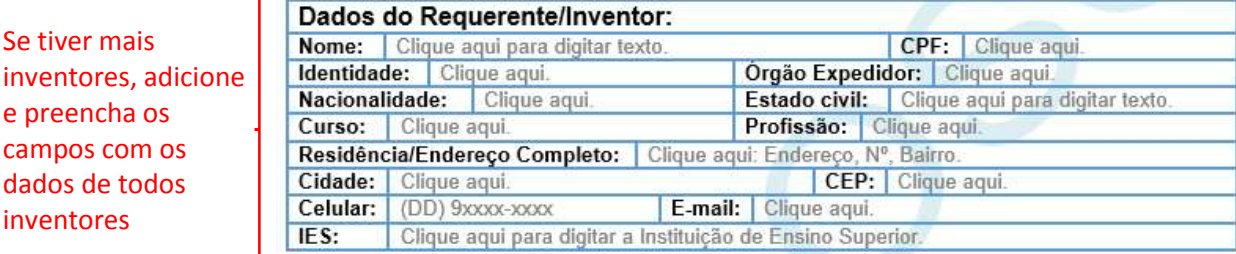

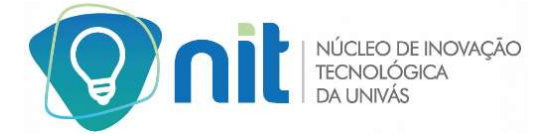

### 2. Termo de Participação dos Desenvolvedores

Esse documento refere-se a participação dos inventores no desenvolvimento do aplicativo. Segue, abaixo, orientações sobre alguns tópicos.

### TERMO DE PARTICIPAÇÃO DOS DESENVOLVEDORES

#### Desenvolvedor 1:

Nome, Nacionalidade, Estado civil, Profissão, portador(a) da carteira de identidade n.º Número da identidade, expedida pelo(a) Orgão expedidor, e do CPF Nº Número do CPF, residente e domiciliado(a) na Endereco, Nº Número, Apartamento, Bairro Bairro, Cidade e Estado, doravante denominado(a) Inventor(a);

#### Desenvolvedor 2:

Nome, Nacionalidade, Estado civil, Profissão, portador(a) da carteira de identidade n.º Número da identidade, expedida pelo(a) Orgão expedidor, e do CPF Nº Número do CPF, residente e domiciliado(a) na Endereço, Nº Número, Apartamento, Bairro Bairro, Cidade e Estado, doravante denominado(a) Inventor(a);

Vêm, na melhor forma de direito, definir a participação dos desenvolvedores nos resultados financeiros obtidos com a eventual exploração dos direitos decorrentes do pedido de registro Preencha com o nome do Programa de Computador intitulado: Nome do Software (obrigatório). do aplicativo

#### Desenvolvedores da Univás:

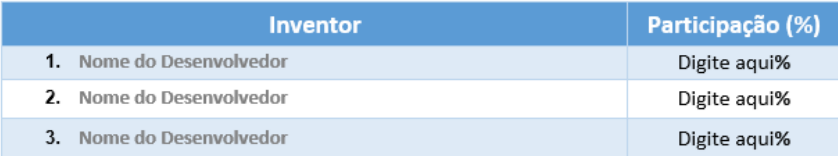

#### Inventores de outras instituições:

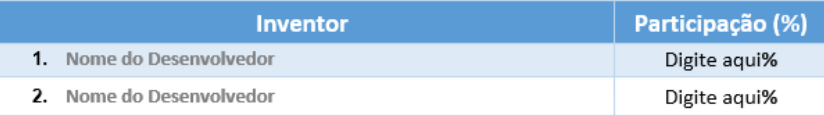

E por estarem de acordo, os Desenvolvedores assinam o presente Termo.

#### Pouso Alegre, 4 de julho de 2022

#### Desenvolvedores:

Nome do Desenvolvedor

Nome do Desenvolvedor

Nome do Desenvolvedor

Preencha com o nome do

desenvolvedor e adicione sua respectiva assinatura, caso necessário adicione mais campos

Preencha com as informações dos desenvolvedores e se necessário, adicione mais campos para o preenchimento

Preencha com os desenvolvedores e sua respectiva participação no desenvolvimento do

aplicativo, caso

campos

necessário adicione mais

9

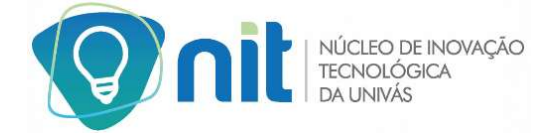

### 3. Termo de Cessão de Direitos

Por meio desse documento, os cedentes cedem ao cessionário todos os direitos patrimoniais relativos ao programa de computador. Segue, abaixo, orientações sobre alguns tópicos.

## DOCUMENTO DE CESSÃO DE DIREITOS DE PROGRAMA DE COMPUTADOR

Preencha com as informações dos cedentes e se necessário, adicione mais campos para o preenchimento

#### **CEDENTES:**

Nome, Nacionalidade, Estado civil, Profissão, portador(a) da carteira de identidade n.º Número da identidade, expedida pelo(a) MG, e do CPF Nº Número do CPF, residente e domiciliado(a) na Endereço, Nº Número, Apartamento, Bairro Bairro, Cidade e Estado.

#### **CESSIONÁRIO:**

UNIVERSIDADE DO VALE DO SAPUCAI - UNIVAS, Instituição privada de ensino superior, inscrita no CNPJ 23.951.916/0002-03, com sede à Avenida Prefeito Tuany Toledo, 470, Bairro Fátima I, Pouso Alegre-MG, neste ato representada por seu Magnífico Reitor, Professor Doutor JOSE DIAS DA SILVA NETO, registrado no CPF sob o nº 972.902.626-20.

Pelo presente instrumento particular, nesta e na melhor forma de direito, o(s) CEDENTE(S), cedem ao CESSIONARIO, todos os direitos patrimoniais relativos ao Programa de Computador Preencha com o nome intitulado Nome do Software, na forma e para os fins do disposto nos Artigos 49, 50 e 51 da Lei do aplicativo nº 9.610, de 19/02/98, a título gratuito, sem qualquer restrição quanto à forma, tempo ou lugar.

Por ser a expressão da verdade assinam o presente contrato em duas vias de igual teor.

#### Pouso Alegre, 4 de julho de 2022

Preencha com o nome do cedente(s) e cessionário e adicione sua respectiva assinatura, caso necessário adicione mais campos

CEDENTE - Nome do Cedente

CESSIONÁRIO - Nome do Cessionário

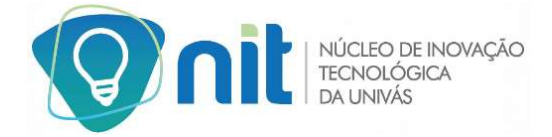

## **3º Passo:** Entrega dos Documentos

Após o preenchimento completo do "Formulário para Registro de Software", "Termo de Participação dos Desenvolvedores" e "Termo de Cessão de Direitos", deve ser feito o envio dos mesmos no formato word para o e-mail do NIT (nit@univas.edu.br) e aguardar a análise do Núcleo de Inovação Tecnológica. Se os documentos estiverem todos de acordo, será dado início ao processo de registro do programa de computador.

*OBS.: Não aceitamos documentos impressos.*

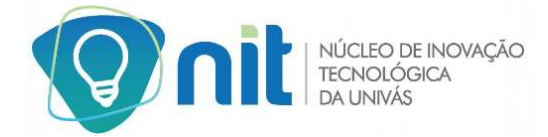

## **FALE COM O NIT**

**Assessoria Administrativa em PI:** Sonia Maria de Brito Ribeiro

**Endereço:** 

Avenida Prefeito Tuany Toledo, 470, Fátima I

Pouso Alegre/MG – CEP: 37550-000

**E-mail:** nit@univas.edu.br

**Telefone:** (35) 3449-9218